Bilgisayar Uygulamaları Dersi

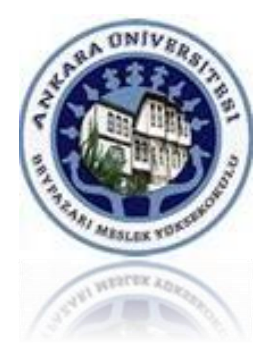

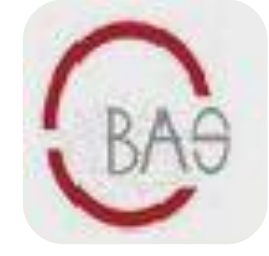

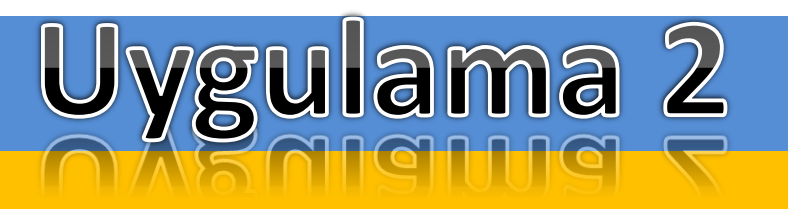

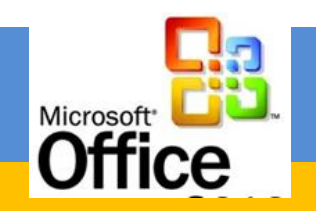

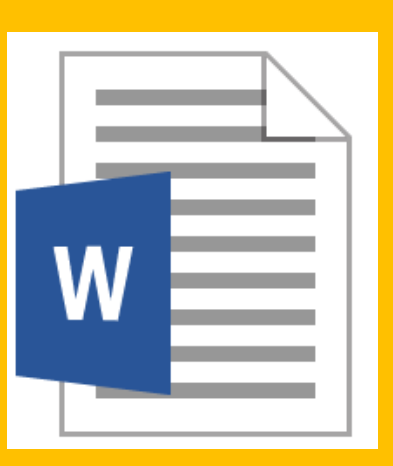

**[Dr. Mustafa Cumhur AKBULUT](http://cv.ankara.edu.tr/kisi.php?id=akbulut@ankara.edu.tr°er=1)** 

# **Metin ve Nesne Seçme İşlemi**

# **Klavye ile Metin Seçmek**

- $\checkmark$  imlec
- $\checkmark$  İmleç+ Shift Tuşu+ yön tuşları
- $\checkmark$  F8 Tuşu + Shift F8

# **Fare ile Metin Seçmek**

- $\checkmark$  CTRL + Fare
- $\checkmark$  A pozisyonunda seçim yapmak

# **Fare ile Metin Seçmek**

- $\checkmark$  CTRL Çoklu seçimlerde
- SHİFT Aralık seçimlerinde kullanılır.

# **Nesne Seçmek**

- $\checkmark$  CTRL Kopyalama için
- SHİFT çoklu seçimlerde kullanılır.

## **Fontlar, Stilleri Kullanma**

- **Font**, bilgisayarınızda bulunan yazı stillerine verilen addır.
- Harflerin büyüklüğü (yüksekliği), **punto** adı verilen ve bir inçin 72'de biri olan ölçü birimi ile ölçülür.
- $\checkmark$  72 punto büyüklüğündeki bir harfin yüksekliği 1 inç (2,54 cm) 'tir.
- Resmi yazışmalarda **Times New Roman** veya **Arial** yazıtipi ve **11** ya da **12 punto** arasındaki yazı tipi boyutu kullanılır.

# Times New Roman Arial

#### **Stilleri Kullanma**

- **Stil**, bir paragrafın kenar boşlukları, birinci satırın ne kadar içerden başlayacağı, harf türü, harf büyüklüğü, satırlarının aralığı, paragraflar arasındaki açıklık, vs. gibi birçok **tipografik** (yazının görsel biçimlendirilmesi) özelliği belirleyen ölçüler demetidir.
- **Aynı stil** belgenin farklı yerlerinde **aynı düzeyde** bulunan (Başlık veya gövde metni gibi) metinler için yeniden kullanılabilir.
- $\checkmark$  Stilleri bu şekilde kullanmak, belgede bulunan başlık, gövde metni, açıklama vb. farklı metin öğelerinin **kendi içinde tutarlı** olmasını, böylece **belgenin daha düzenli görünmesini** ve **daha hızlı** bir şekilde biçimlendirilmesini sağlar.

#### **Stilleri Kullanma**

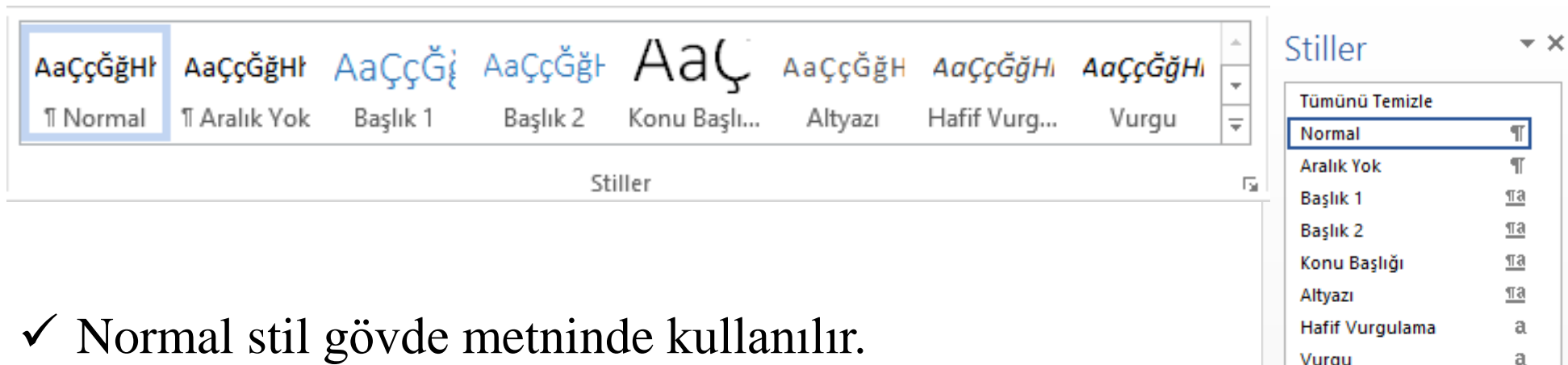

 $\checkmark$  Başlıklar ise kurallı belgelerde konu ve alt konuları belirtmek amacıyla kullanılır.

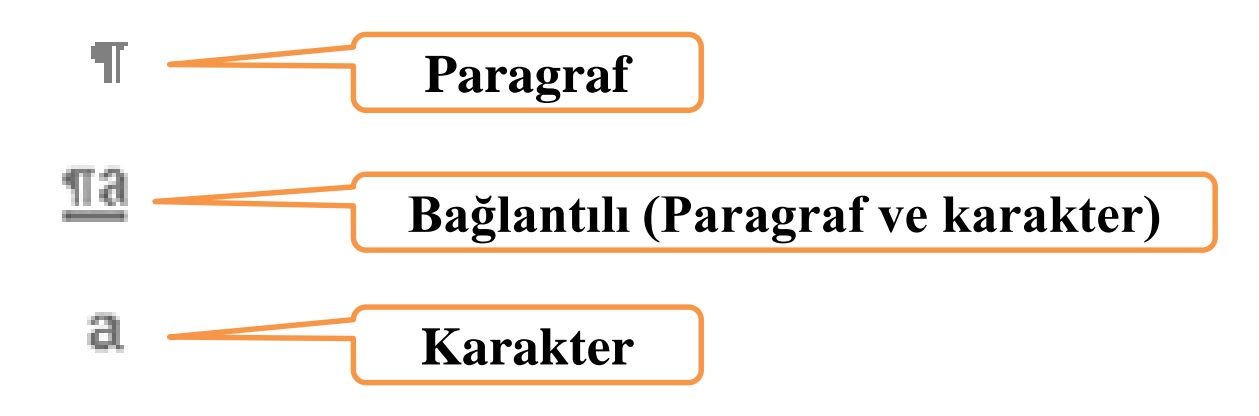

![](_page_4_Picture_5.jpeg)

![](_page_5_Picture_10.jpeg)

![](_page_6_Picture_1.jpeg)

### **Yeni Stil Oluşturma**

![](_page_6_Picture_14.jpeg)

#### **Örnekler**

![](_page_7_Picture_2.jpeg)

### **Örnekler**

![](_page_8_Picture_2.jpeg)

### **Stil Kapsamı**

![](_page_9_Picture_46.jpeg)

![](_page_9_Picture_3.jpeg)

#### **Uygulama**

Bellek türleri dosyasını açınız

Yeşil renkli olan yerleri BAŞLIK 1 Kırmızı olan yerleri BAŞLIK 2 Gövde metni Normal stil

#### **Bellek Türleri**

Bilgisayarda bellek tipleri ROM, RAM, PROM, Bellek, Ön bellek olarak tanımlanmıştır. ROM (Read Only Memory - Sadece Okunur Bellek)  $p$ unto  $1,5$  Satır aralığı ROM (Read Only Memory - Sadece Okunur Bellek) ROM'lar yapımcı ya da kullanıcı tarafından değiştirilmemek üzere kesilmesi, bilgisayarı yeniden başlatma gibi d veri kaybı gözlenmez. BIOS, ROM belleğinden ça  $\rm{punto\ 1,5\ Sattr\ aralığı}$ RAM (Random Access Memory - Rasgele Erişimli Bellek) kullanılır. Yükleme, gösterme, uygulamaları yo çalışma alanı olarak düşünülür. Bu tip bel yazılması ve istenildiği zaman bu bilgilere ulaşılması için tasarlanmıştır. RAM'de saklanan bilgiler değ: bilgilere erişim, disk ya da disket sü: Kapak sayfası ekle karıştırılmayacak kadar hızlıdır.

BAŞLIK 1: Times New Roman 14

konulmuş program komutlarını içerir. Uçucu bi BAŞLIK 2: Times New Roman 13

RAM, genellikle bilgisayardaki ana hafiza ya ( Normal: Times New Roman 11 punto satır aralığı 1,25, İki yana yaslı

> İçindekiler tablosu ekle Sayfa numarası ekle PDF olarak kaydet

![](_page_10_Picture_10.jpeg)

![](_page_11_Picture_1.jpeg)

### **Kapak sayfası, Tablo, resim ve grafik ekleme**

![](_page_11_Figure_3.jpeg)

#### **Tablo ekleme**

![](_page_12_Figure_2.jpeg)

![](_page_12_Picture_82.jpeg)

Tablo 1. Öğrencilerin Demografik ve Sosyo-ekonomik Özelliklerine Göre Dağılımları

۱

 $\%$ 

70,0

30,0 56,5

 $\frac{43,5}{28,3}$ 

71,7 9,7 90,3 24,1 9,3

19,4

13,9  $10,1$ 

11,8

 $11,4$ 

![](_page_13_Picture_1.jpeg)

#### **Resim ve Grafik ekleme**

![](_page_13_Figure_3.jpeg)

#### **Belgeyi Bölümlere Ayırma**

Özellikle **rapor, tez ve bitirme ödevleri** gibi uzun belgelerin belli kurallar çerçevesinde yazılmaları gerekir.

![](_page_14_Picture_3.jpeg)

Bölümlere ayırma işlemi, belgeyi kendi içerisinde birbirinden **bağımsız** olarak biçimlendirilebilen mantıksal parçalara (küçük belgelere) bölmek demektir.

Böylece **her bölüm için farklı biçimlendirme işlemleri** (sayfa yapısı, kenar boşluğu, numaralandırma, alt üst bilgi, sayfa yönlendirme vb.) gerçekleştirilebilir.

#### $\circledS$

#### **Belgeyi bölümlere Ayırma**

![](_page_15_Figure_3.jpeg)

![](_page_15_Picture_23.jpeg)

![](_page_16_Picture_1.jpeg)

#### **Belgeyi bölümlere Ayırma**

![](_page_16_Figure_3.jpeg)

![](_page_17_Picture_1.jpeg)

#### **Belgeye Denklem Ekleme**

$$
Faiz = \frac{A \times n \times t}{100}
$$

![](_page_17_Figure_4.jpeg)

Yıllık Hasar Bedeli Riziko Primi = Toplam Sigorta Bedeli

$$
S^{2} = \frac{\sum_{i=1}^{n} (X_{i} - \overline{X})^{2}}{n-1} \qquad I = \begin{bmatrix} 1 & 0 & 0 \\ 0 & 1 & 0 \\ 0 & 0 & 1 \end{bmatrix}
$$

![](_page_18_Picture_1.jpeg)

#### **Belgeye Smart Art Ekleme**

![](_page_18_Figure_3.jpeg)

**Bilgisayar** 

![](_page_18_Figure_4.jpeg)

### ۱

### **Belgeye Şekil Nesnesi Ekleme**

![](_page_19_Picture_3.jpeg)

![](_page_19_Figure_4.jpeg)